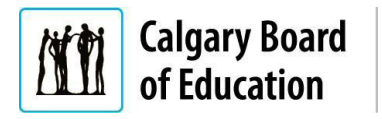

## **Purpose**

This guide is intended for applicants who are not currently CBE employees, and shows the processes for:

- Checking the status of a [job application;](#page-0-0)
- Completing [an application saved as](#page-1-0) a draft; or
- Updating [a previously submitted application](#page-2-0) in the Calgary Board of Education (CBE) Careers site.

If you are a current CBE employee, go to Insite and search "Updating or Completing an Application." For help with submitting an initial application as an external applicant, see the Applying for a Job – External Applicants QRG.

The **Instructions** column below lists the steps required to complete each task. The **Notes** column provides additional information and/or screenshots to help you locate the input field on the screen.

<span id="page-0-0"></span>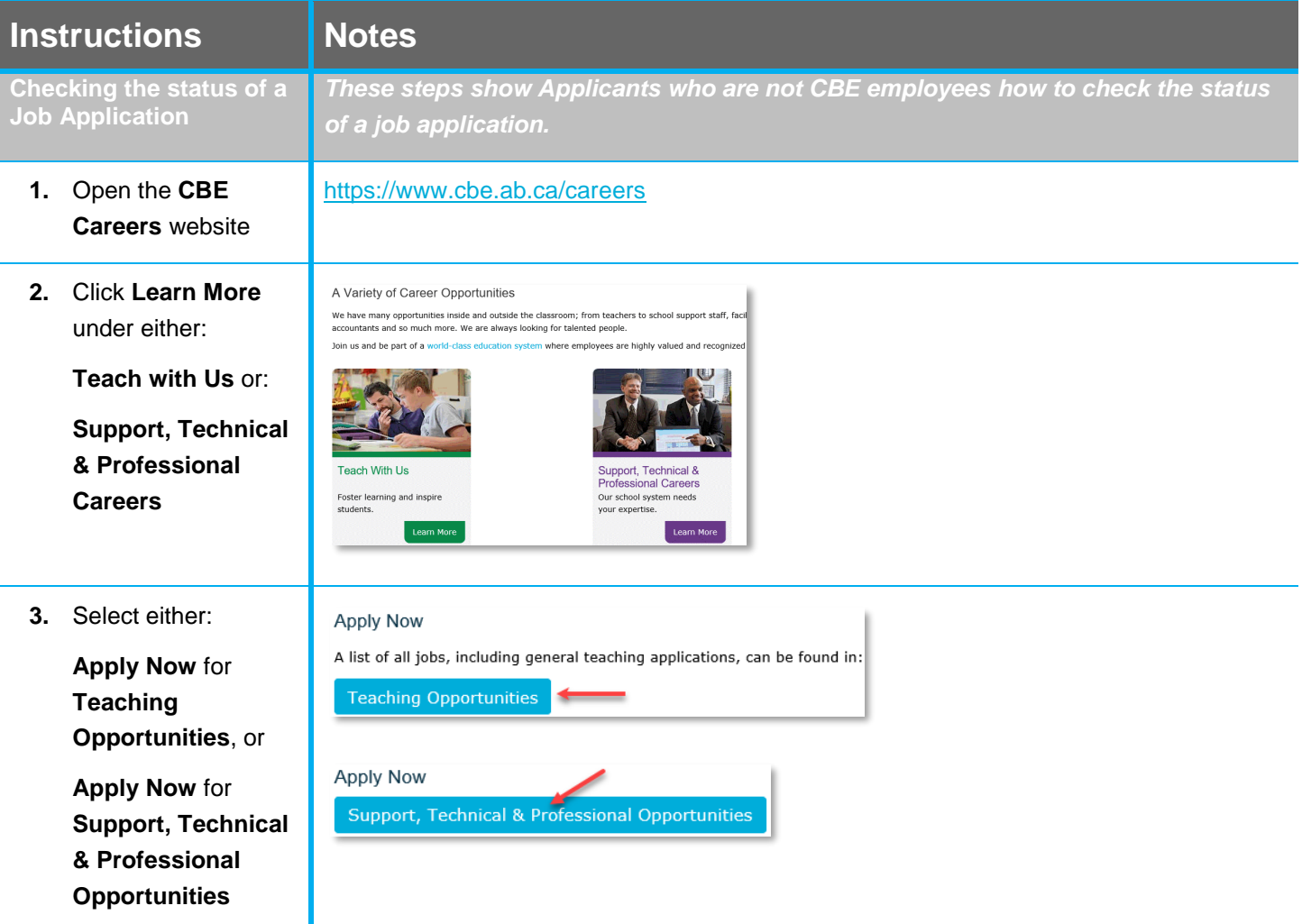

## **Quick Reference Guide:** Updating or Completing an Application – External Applicants

<span id="page-1-0"></span>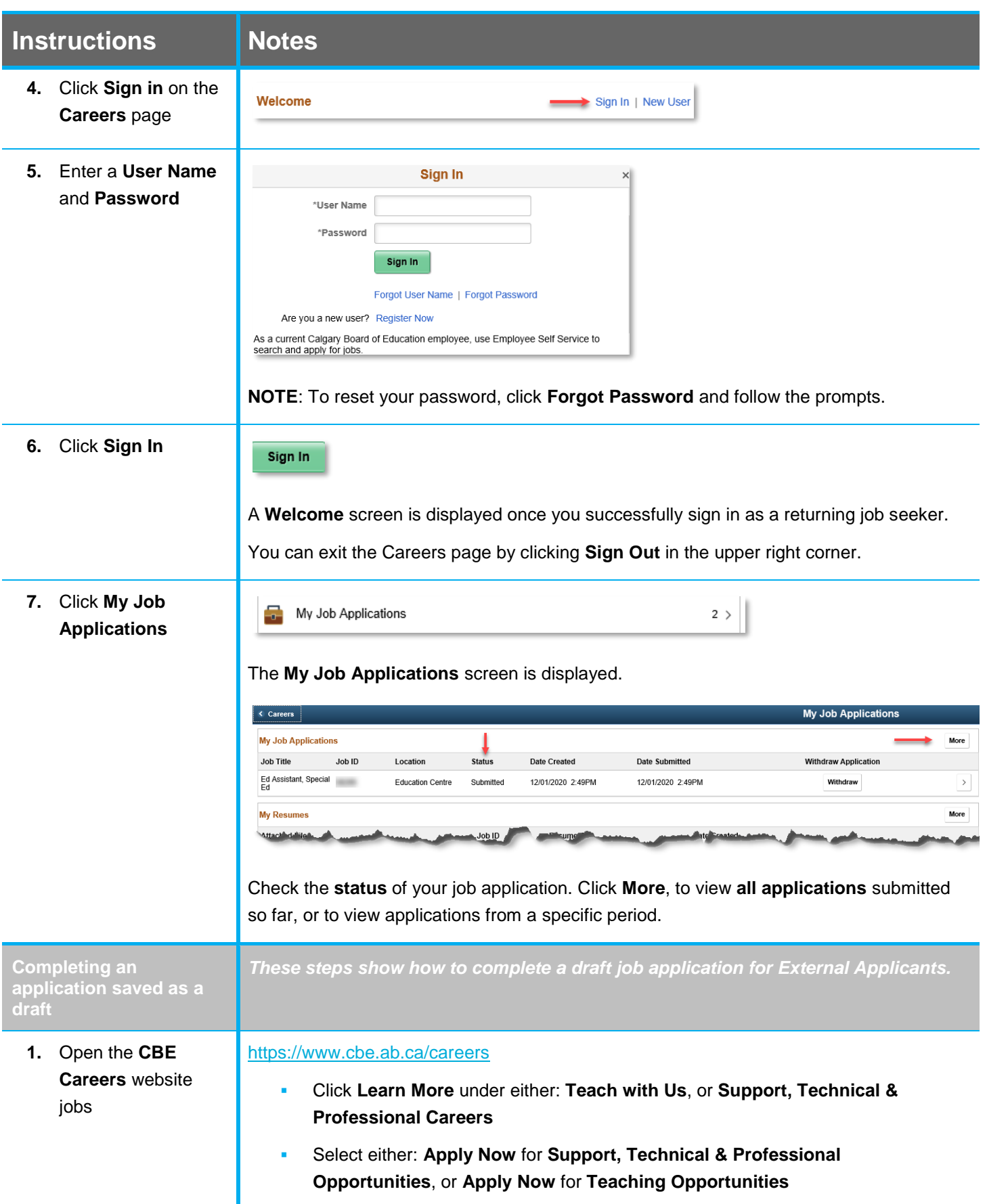

## **Quick Reference Guide:** Updating or Completing an Application – External Applicants

<span id="page-2-0"></span>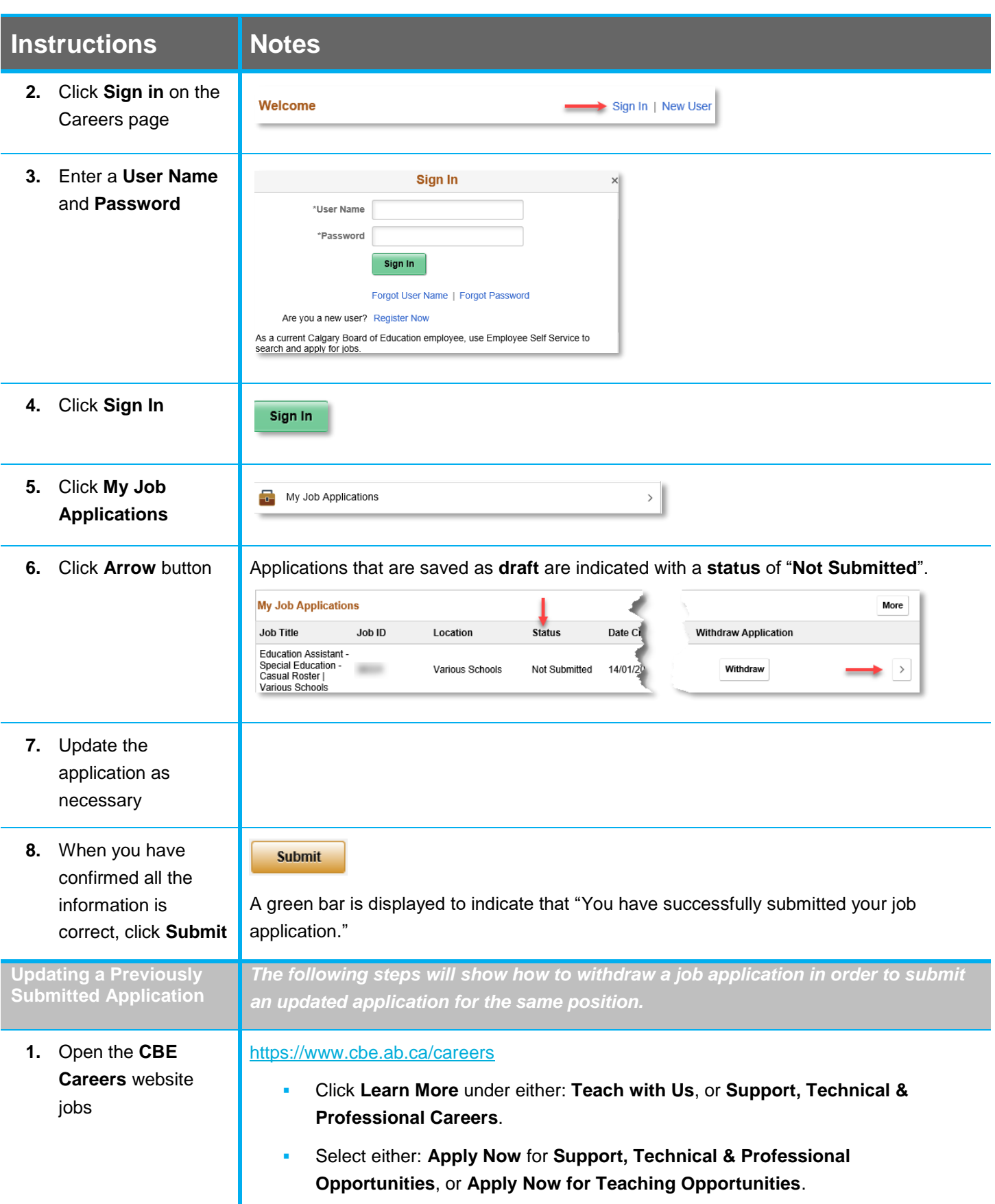

## **Quick Reference Guide:** Updating or Completing an Application – External Applicants

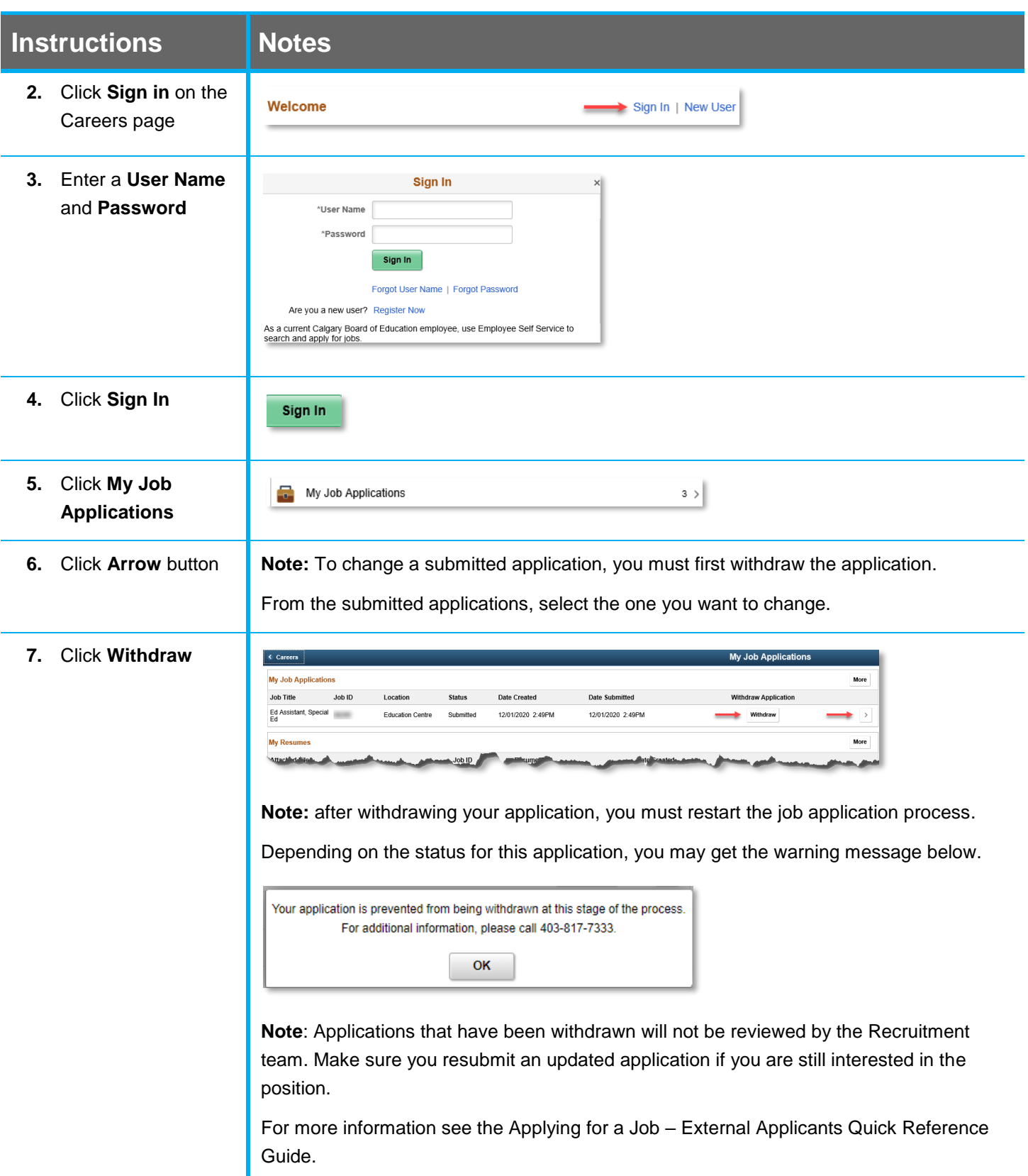

For answers to further questions regarding Updating or Completing an Application for External Applicants, call the **HR Employee Contact Centre (ECC)** directly at **(403) 817 7333**.